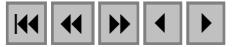

### **Mapeamento de Uso da Terra através de utilização de imagens CBERS**

Fernando Yutaka Yamaguchi<sup>1</sup> Glailson Barreto Silva<sup>1</sup> Helge Henriette Sokolonski<sup>1</sup> José Henrique Vilas Boas<sup>1</sup> Mario Luiz Pereira da Silva<sup>1</sup> Ronaldo do Nascimento Gonçalves<sup>1</sup>

# $^1$ Fundação Instituto Brasileiro de Geografia e Estatística - IBGE-UE/BA Av. Mal. Castelo Branco, 750 Ed. Centralvalle sala 403 CEP: 40.046-900 Nazaré- Salvador-BA, Brasil (fernandoyamaguchi, glailson, sokolon, josehenrique, mplsilva, ronaldo) @ibge.gov.br

**Abstract.** IBGE, Brazilian Institute of Geography and Statistics executes land-use mapping since 1986, when the RADAMBRASIL's staff was incorporated to the Institute. At this moment we are carrying out a land-use map of Roraima State, with a methodology based on satellite images for preliminary interpretation. Traditionally the LANDSAT 5 and 7 data have been used but recently, CBERS - China-Brazil Earth Resource Satellite images, provided free of charge by INPE - Brazilian Institute for Space Research, were made available. This paper intends to evaluate the application of CBERS images to land- use mappin**g.** 

**Palavras-chave:** remote sensing, image processing, landuse, sensoriamento remoto, processamento de imagens, uso da terra, cbers, landsat.

### **1. Introdução**

O IBGE tradicionalmente elabora mapeamentos de Uso da Terra, desde 1986, quando incorporou ao seu corpo técnico a equipe do RADAMBRASIL que já desenvolvia trabalhos no referido tema.

Naquele momento os mapeamentos elaborados tinham a conotação de cartas de serviço para auxiliar nos diagnósticos e zoneamentos ambientais tais como o PMACI I - Programa de Proteção ao Meio Ambiente e Comunidades Indígenas (IBGE/IPEA, 1990). A equipe seguiu trabalhando na mesma linha até 1997, onde iniciou-se a divulgação do referido levantamento como um produto temático no XXVIII Congresso Brasileiro de Ciência do Solo realizado em 1997.

Partindo daí os trabalhos de Uso da Terra evoluíram e tiveram formas de representações variadas.

O presente estudo visa elaborar o mapeamento de Uso e Cobertura da Terra no Estado de Roraima. O seu banco de dados encontram-se em fase de montagem, até o momento utilizavase imagens Landsat 5 e 7 para elaboração deste trabalho.

Visando a utilização de Software livre e produtos nacionais os técnicos avaliaram comparativamente a utilização de imagens LANDSAT X CBERS para o mapeamento de Uso da Terra e a aderência com a classificação empregada, com vista à definição do material e produto a ser utilizado.

## **2. Metodologia**

O mapeamento do Uso e Cobertura da Terra será feita na escala de 1:250.000, para posterior publicação em escalas menores. Os softwares utilizados foram TerraView V.2.0<sup>1</sup>, SPRING  $V4.0^2$ , Image Analist V. 07.01.00<sup>3</sup>

A área de estudo é sobre a folha Boa Vista, NA.20-X-D, pois atende aos vários tipos de uso: (i) urbano; (ii) pecuária; (iii) agricultura temporária; e (iv) vegetação natural e reflorestamento.

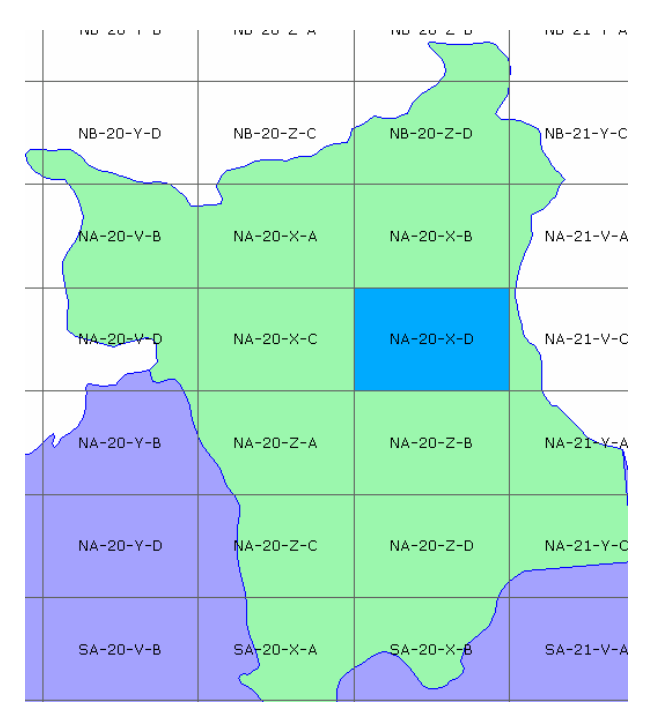

**Figura 1- Área de estudo, folha NA.20-X-D, Estado de Roraima, figura produzida pelo TerraView.** 

Foram selecionadas imagens do sensor ETM, do LANDSAT, bandas 5, 4 e 3 das cenas 232/58 (22/01/2001), 232/59 (22/11/2001), 231/58 (01/10/2002) e 231/59 (29/07/2002).

Do satélite CBERS, foram selecionadas as imagens do sensor CCD, bandas 4, 3 e 2 das cenas 174/97 (19/01/2004), 174/98 (19/01/2004), 175/97 (28/10/2004), 175/98 (19/01/2004) e 176/97 (13/07/2004)<sup>4</sup>.

 $\overline{a}$ 

<sup>1</sup> http://www.terralib.org/

<sup>2</sup> http://www.dpi.inpe.br/spring

<sup>&</sup>lt;sup>3</sup> Intergraph Corp.

<sup>4</sup> Não utilizada devido ao excesso de cobertura de nuvens.

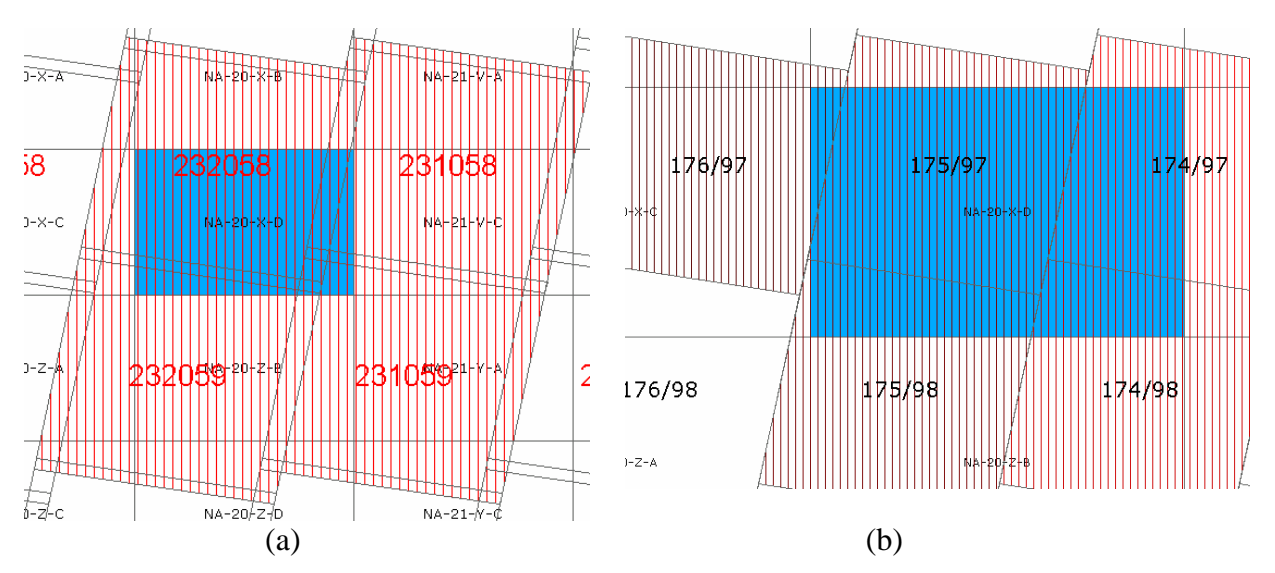

**Figura 2 – (a) Cenas Landsat e (b)Cenas CBERS utilizadas na área de estudo, figura produzida pelo TerraView.** 

Mapas de referências de hidrografia, localidades, estradas e divisão política na escala de 1:250.000 (IBGE).

Fases do processamento:

- 1. As imagens, do Landsat e do CBERS, foram produzidas originalmente no formato GEOTIFF. Utilizou-se o IMPIMA<sup>5</sup> para convertê-los para o formato GRIB;
- 2. As imagens foram georeferenciadas, equalizadas e mosaicadas na região definida pela folha Boa Vista;
- 3. Os mosaicos foram reamostrados, algoritmo de vizinho mais próximo, para pixels de 60m cujo valor é compatível com a escala de trabalho;
- 4. As segmentações das imagens foram executadas com os parâmetros de similaridade de 10 e área de 70 pixels, aproximadamente 25 hectares;
- 5. Foi utilizado o classificador não supervionado isoseg para avaliar o desempenho em classificações automáticas.
- 6. Impressão das imagens para interpretação visual.

## **3. Discussão**

 $\overline{a}$ 

Apesar das diferenças das imagens, do CBERS e do Landsat, quanto às datas de aquisição, quanto às bandas não terem a mesma correspondência espectral e quanto às imagens do CBERS estarem cobertas de nuvens em torno de 50%, foi feito um esforço para avaliar as imagens do CBERS para o mapeamento de Uso da Terra, tendo sempre como referência as imagens do Landsat.

As imagens do CBERS, sensor CCD, têm uma boa qualidade geométrica, foi necessário somente um ponto de controle para registrar as imagens. Não foi feita nenhuma avaliação sobre os outros sensores.

Tradicionalmente, os técnicos do IBGE usam a composição 5R4G3B do Landsat para a interpretação visual. Para o CBERS adotou-se a composição 2R4G3B que mais se aproximou da composição do Landsat.

<sup>5</sup> Impima é parte do software SPRING

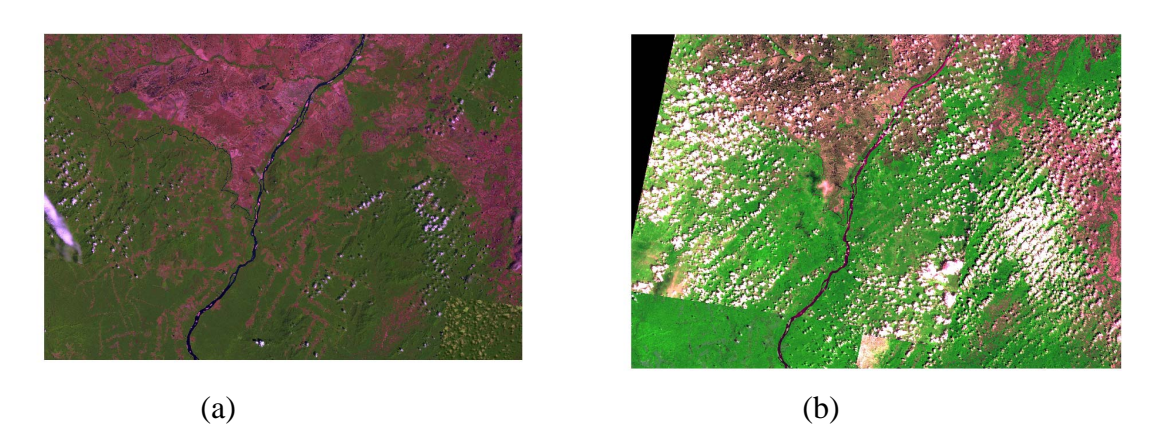

**Figura 3 – a) Mosaico Landsat composição 5R4G3B b) Mosaico CBERS composição 2R4G3B, bandas realçadas linearmente. Ambas as imagens estão reamostradas para pixels de 60X60 m.** 

As imagens da Figura 3 foram impressas e avaliadas sob o contexto da interpretação visual. Chegou-se à conclusão que a composição do CBERS é um bom produto, podendo delinear tanto o uso como a cobertura com boa precisão.

As imagens também foram avaliadas utilizando ferramentas de classificação automática, os mosaicos das imagens foram segmentados e classificados.

A Figura 4 mostra os mosaicos com as respectivas segmentações, nota-se um bom desempenho para o mosaico da CBERS separando bem as feições da imagem.

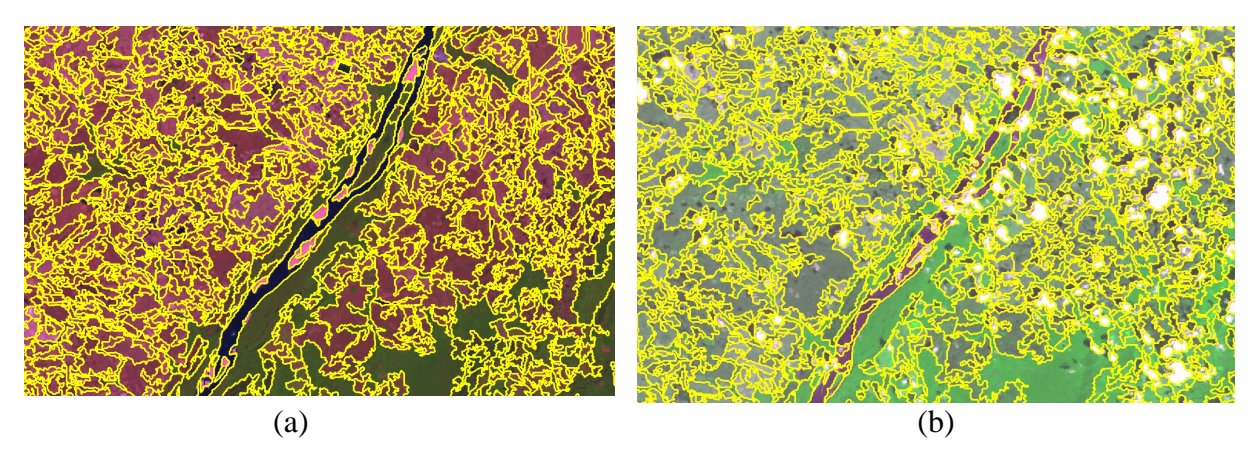

**Figura 4 – Detalhe das imagens com os vetores da segmentação (a) Landsat, (b) CBERS** 

Para classificar as imagens foi utilizado o isoseg. O isoseg é um algoritmo de classificação não supervisionado que utiliza as estatísticas das regiões e calcula uma distância limite para agregá-las a uma certa classe, esta distância é definida pelo usuário em porcentagem, quanto menor a porcentagem, ou a distância, maior será o número de classes, pois será mais criterioso na seleção das regiões (BINS,L.S. et. all ,2002).

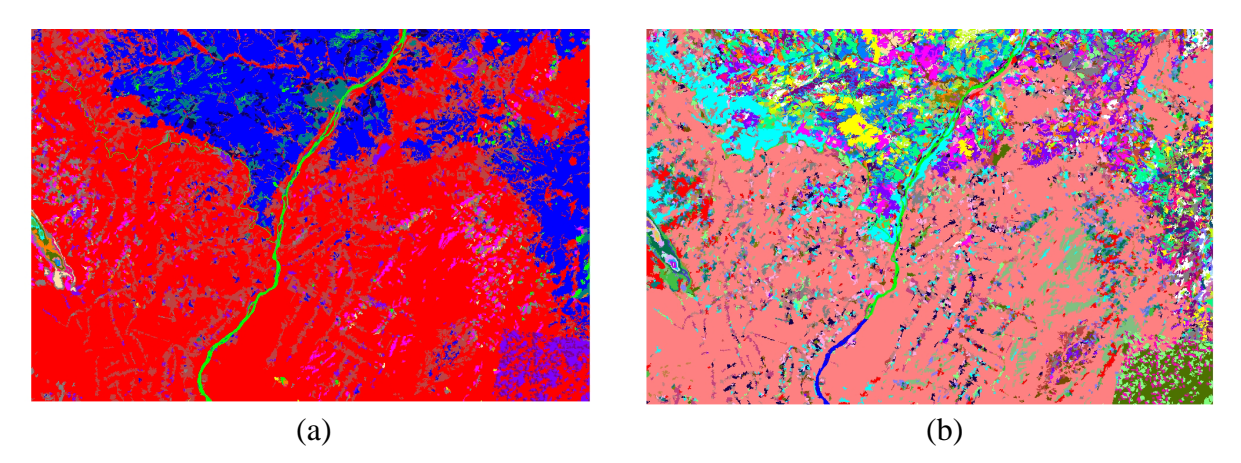

**Figura 5–Mosaico Landsat classificados com isoseg. (a) limiar de 99.9% (19 classes) e (b) 75% (55 classes).** 

A Figura 5 mostra as classificações do mosaico do Landsat com limiares de aceitação de 99.9% (a) e de 75% (b), com coerência em relação ao número de classes.

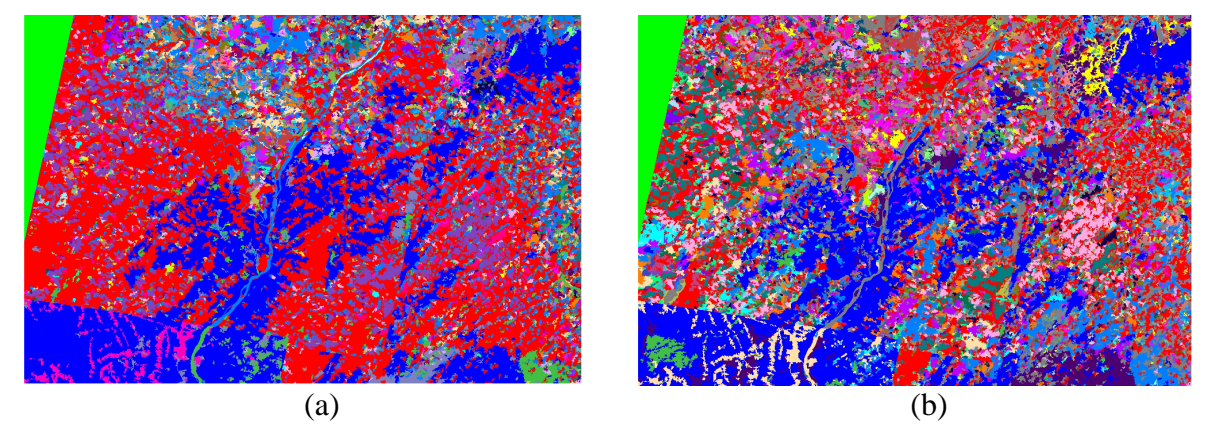

**Figura 6 – Mosaico CBERS classificados com isoseg. (a) limiar de 99.9% (54 classes) e (b) 75% (50 classes).** 

A Figura 6 mostra as classificações do mosaico do CBERS com limiares de aceitação de 99.9% (a) e de 75% (b), coerente com o número de classes mas com uma diferença muito pequena, 4 classes, levando a acreditar que a distância de Mahalanobis não é apropriado, pois a segmentação teve um bom desempenho. Desta forma, por enquanto, descartamos a classificação automática das imagens do CBERS.

### **4. Conclusões**

As imagens CBERS se adequam perfeitamente à interpretação visual, não havendo nenhuma restrição ao mapeamento da Cobertura e Uso da Terra.

Os resultados da classificação automática mostram que há alguma distorção, não identificada, na radiometria das imagens, no entanto como o desempenho da segmentação foi bom, talvez a distância euclidiana fosse mais adequada que a de Mahalanobis.

Não houve tempo hábil para se investigar outras formas de classificação, mas continuaremos investindo no CBERS como um produto de grande potencial, inclusive para a cartografia digital.

## **5. Referência**

IBGE;IPEA. PMACI I; projeto do meio ambiente e das comunidades indígenas; diagnóstico geoambiental e sócio-econômico; área de influência da BR-364; trecho Porto Velho/Rio Branco. Rio de Janeiro: IBGE, 1990.

Instituto Nacional de Pesquisas Espaciais (INPE) SPRING – Manual do usuário versão – 3.6. INPE, São José dos Campos, 2000. Disponível em: www.dpi.inpe.br/spring .Acesso em: 01/10/2002

BINS, L.S., ERTHAL, G.J, FONSECA, L.M.G. Um método de classificação não supervisionada por regiões. In: SIBGRAPI, 6., Recife, 1993. **Anais...**, 1993. p. 65-68.

MELLO, E.M.K. et al. Técnicas de modelo de mistura espectral, segmentação e classificação de imagens TM-LANDSAT para o mapeamento do desflorestamento da Amazônia. In: SIMPOSIO BRASILEIRO DE SENSORIAMENTO REMOTO, 11., Belo Horizonte, 2003. **Anais...** S. José dos Campos: INPE, 2003, p. 2807- 2814.

MOREIRA, J.C. et al., Mapeamento automatizado do desflorestamento da Amazônia. In: GISBRASIL 2002. Curitiba : Sagres, 2002. 1 CDROM. ( Publicação 1549).